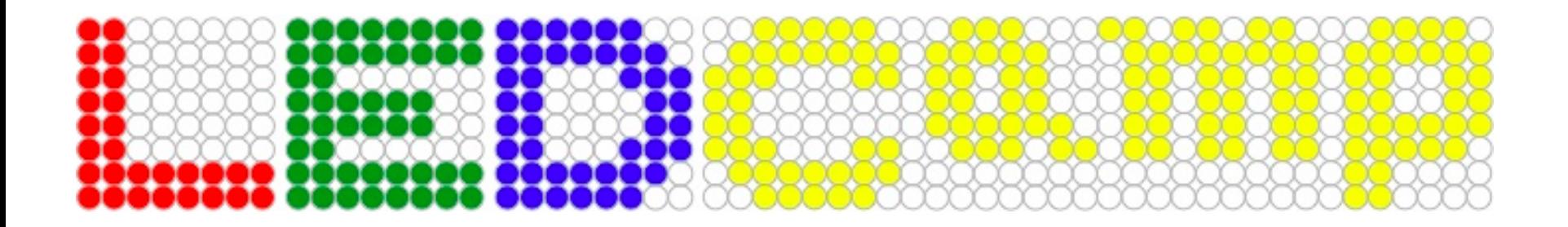

## 開会式:11時00分〜

- FlashAirデータ配布サービスの利用方法
- ガイダンス:実習会場の案内など
- 情報公開ガイドラインについて
- 成果発表会について

## FlashAirオンライン資料集

- 接続手順
	- 1. SSID: ledーflashair に接続
		- Windowsの場合は 「ネットワークをセットアップしないで接続」 を選択してください
	- 2. ブラウザを立ち上げる
		- プロキシの設定を外す
	- 3. FlashAirのIPアドレスを入力する
		- IPアドレスは次ページを参照
		- ページが表示されない場合は, セキュリティ対策 ソフトやファイアウォールを無効化してください

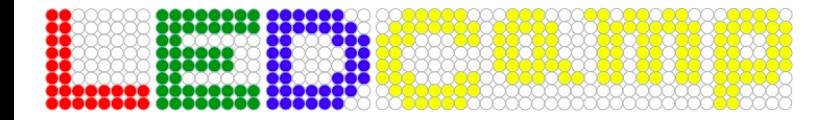

## FlashAirオンライン資料集

- IPアドレス
	- 受付番号の下1桁が1か6 http://192.168.11.51/
	- 受付番号の下1桁が2か7 <u>http://192.168.11.52/</u>
	- 受付番号の下1桁が3か8 http://192.168.11.53/
	- 受付番号の下1桁が4か9 http://192.168.11.54/
	- 受付番号の下1桁が5か0 http://192.168.11.55/

- 注意点:
	- トラフィックの負荷軽減のため,未使⽤時は ネットワークを遮断してください
	- FlashAir内蔵サーバへのリクエストは逐次的に 処理されるので,ややアクセス時間が掛かります
- 資料の内容に従って開発環境を更新してください

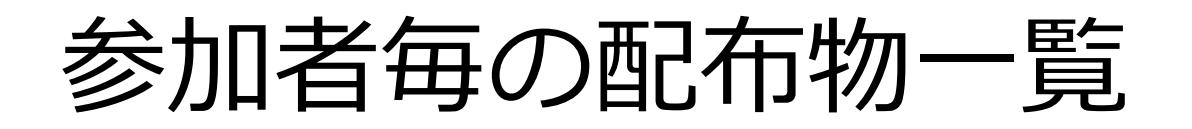

- 名札 ― ※ 実行委員は赤紐
- 資料集 ※ ご記名ください
- 配付資料
	- 参加者名簿・部屋割り表
	- LEDーCamp 実習会場・⼭形屋のご案内
	- LEDーCamp2 成果物の取り扱いと 情報公開ガイドラインについて
	- 本資料
- LEDーCamp2協賛企業様の広告
- 下呂温泉観光案内図・山形屋パンフレット
- (希望者のみ) Arduinoエントリーキット

## 実習部屋について

- 実習部屋(コンベンションホール「瑞雲」)内 およびロビーは禁煙です. 喫煙所・灰皿は 1階下の廊下にあります.
- 荷物置き場は,下記の2部屋を⽤意しています. 陶川閣4階402/403号室

– 機会を⾒て施錠しますので,解錠したい場合は 実行委員までご要望ください.

- 実習部屋は深夜も施錠されません.
- 貴重品は, 各自の責任で十分にご注意ください.
- 配付資料とパンフレットもご覧ください.